在数字货币领域,波场币(TRX)作为备受瞩目的加密货币之一,吸引了越来越 多的投资者。为了帮助初学者更好地了解如何购买波场币,并且使用Bitget平台进 行交易,以下是一个详细的指南。

步骤1:下载Bitget应用

 首先,打开您手机的应用商店,不论是iOS还是Android系统,都可以在相应的商 店中搜索并下载Bitget应用。安装完成后,启动应用。

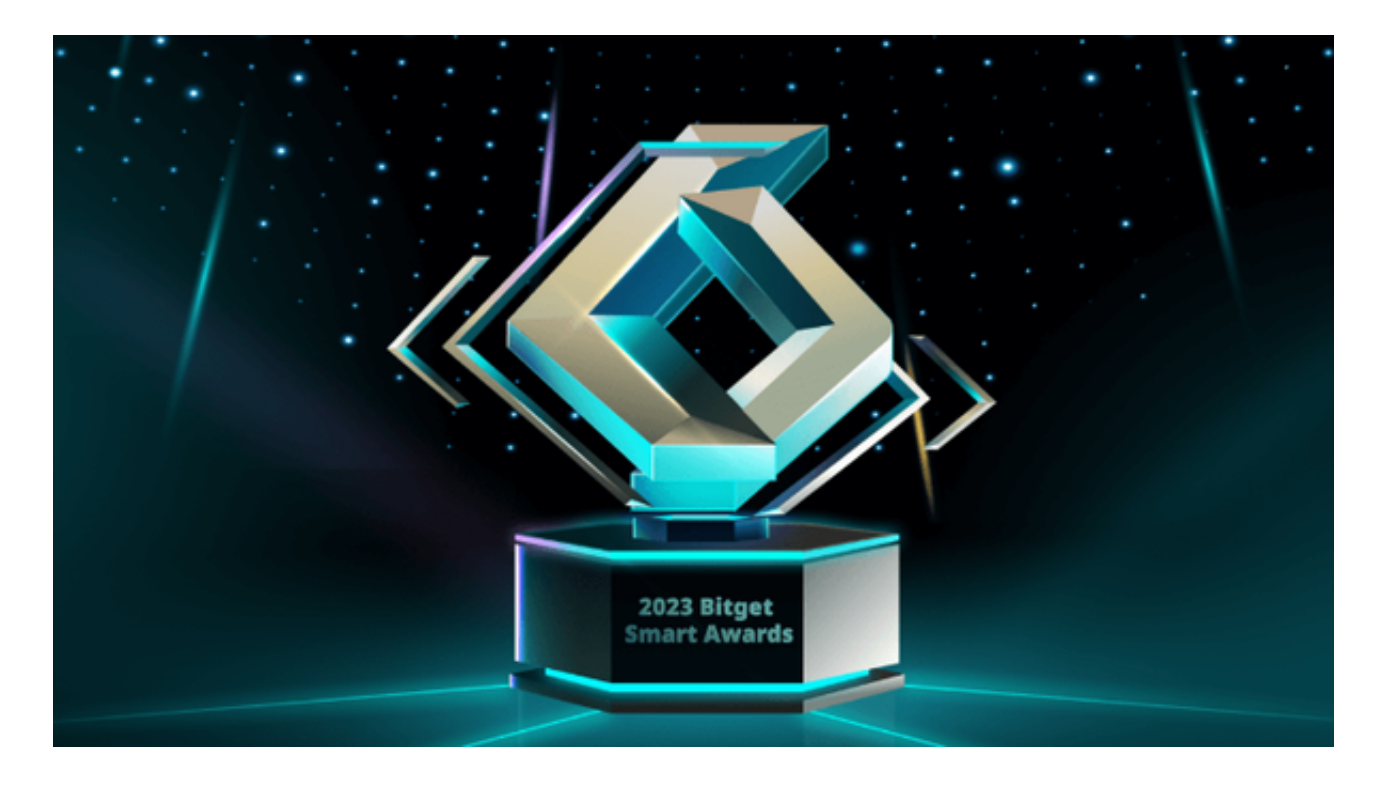

步骤2:注册Bitget账户

 在启动应用后,点击注册按钮。填写必要的信息,包括您的电子邮件地址和安全 密码。确保您的密码强壮且安全。完成注册后,您可能需要进行身份验证。

步骤3:充值账户

成功注册并登录后,点击屏幕下方的"充值"选项。Bitget支持多种充值方式,包 括银行转账、信用卡和数字货币充值。选择适合您的方式,按照平台提供的指南完 成充值流程。

步骤4:导航到交易页面

 充值完成后,点击底部菜单中的"交易"选项。在交易页面中,您将能够选择不 同的交易对。在搜索框中输入"TRX"找到波场币相关的交易对,通常是"TRX/U SDT"。

步骤5:选择交易类型

 Bitget支持现货交易和合约交易。现货交易是直接购买和持有波场币,而合约交易 允许您通过差价合约进行杠杆交易。选择适合您的交易类型。

步骤6:下单和执行交易

 在选择了交易类型后,您可以设置购买波场币的数量和价格。确认订单细节,然 后点击"下单"按钮。根据您的选择,订单可能会立即执行(市价单)或在市场达 到指定价格时执行(限价单)。

步骤7:安全存储您的波场币

 完成交易后,将您的波场币存储在安全的数字钱包中,而不是将其保留在交易平 台。选择硬件钱包或冷钱包以增加资产的安全性。

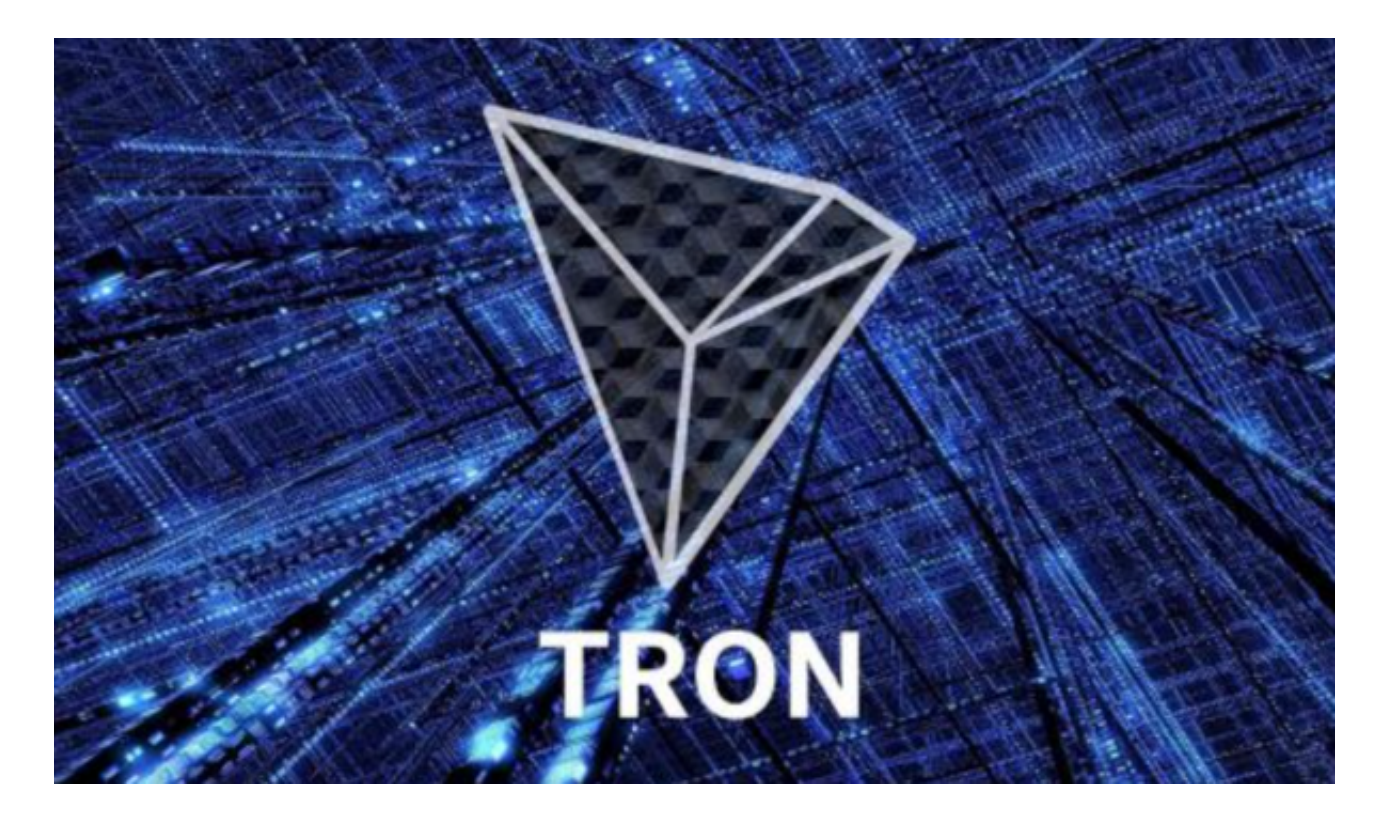

步骤8:跟踪市场动态

 使用Bitget平台提供的实时价格图表和市场数据,定期跟踪波场币的市场动态。这 将有助于您作出明智的投资决策。

 通过遵循以上步骤,您将能够在Bitget平台上轻松购买和交易波场币。请注意,数 字货币投资涉及风险,因此在进行交易之前,请确保充分了解市场和数字货币的基 本知识,并谨慎行事。此外,平台的操作界面和功能可能会随时间而变化,因此请 随时查阅Bitget的官方文档或客户支持以获取最新的操作指南。